## Tech Note

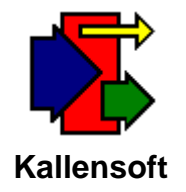

## **Updating the Kallensoft User Controls**

A critical group of files called User Controls (Active X Objects) are required along with the application file itself in order for the modules to run properly. The application files have the extension \*.exe and the User Controls have the extension \*.ocx. When you download a new version of one of the modules you also need to download the latest user controls. They are found at the bottom of the Downloads page at our website: www.kallensoft.com.

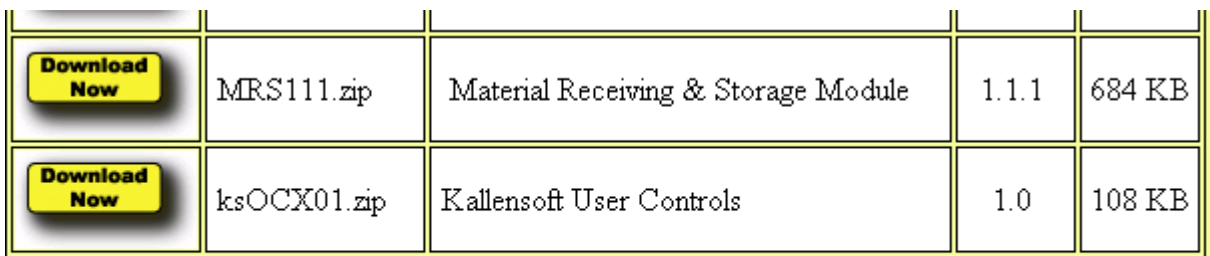

Note: These files are intended to provide updated versions of our products. They will not work properly without proper installation of the application and all related components and databases. For more information email us at info@kallensoft.com

## **Figure 1. The User Contols Download is at the Bottom of the List**

Once you download the zip file open it and copy the files into the same folder where the application file is located (Usually C:\Program Files\LTS). Some systems may require you to put these files in the C:\Windows\System32 folder. You will need to have full rights to the C:\Windows\System32 folder in order to place the \*.ocx files in that folder. Do this step only if you get an error message indicating a control has not been properly registered.